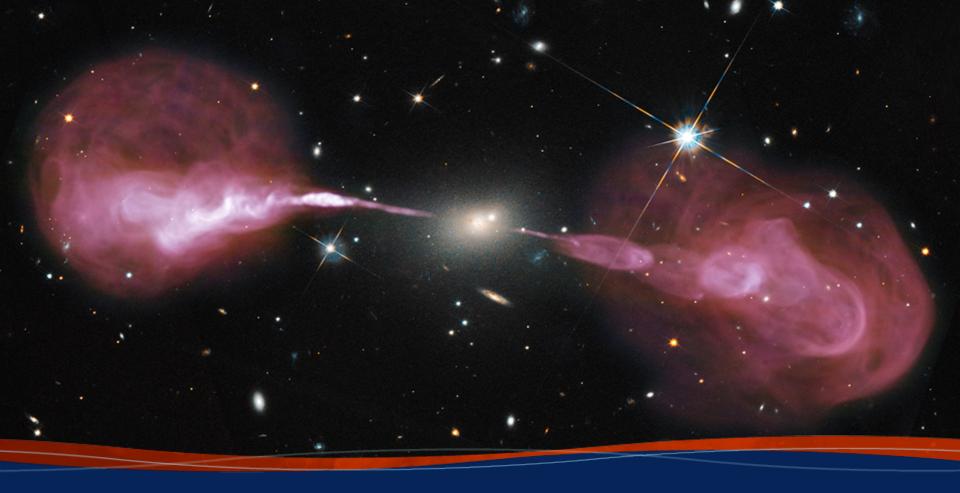

## Introduction to CASA and Data Structure Emmanuel Momjian

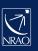

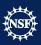

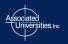

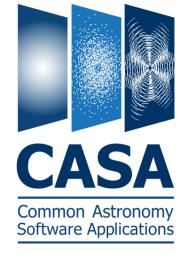

- CASA is the offline data reduction package for ALMA and the (Jansky) VLA
  - data from other telescopes usually work, too, but not primary goal of CASA).
- Import/export data, edit, calibrate, image, analyze.
- Also supports single dish (based on ATNF's ASAP).
- CASA has many tasks and a LOT of tools.

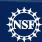

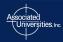

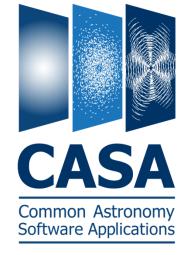

- Easy to write scripts and tasks.
- Lots of documentation, reduction tutorials, helpdesk.
- CASA has some of the most sophisticated algorithms implemented (multi-scale clean, Taylor term expansion for wide bands, W-term projection, OTF mosaicing, etc.)
- It has an active Algorithm Research Group.

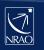

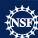

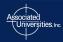

- Web site: <a href="http://casa.nrao.edu/">http://casa.nrao.edu/</a>
- Available for both Linux and Mac OS.
  - Make sure to subscribe to the CASA mailing list for announcements of new releases, workshops, etc...
     (casa-announce), or for critical bugs and code updates (casa-users) at:

<u>http://casa.nrao.edu/</u> → Getting Help → Mailing lists

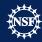

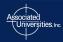

- Documentation is available at http://casa.nrao.edu/ → 'Using CASA'
- Training material is available at http://casaguides.nrao.edu
- For help, use the NRAO help desk at: http://help.nrao.edu

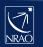

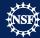

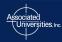

#### **Outline**

- CASA startup
- CASA basic python interface
- Tasks and tools
- The Measurement Set
- Data selection syntax
- Visualization tools
- Make your own task!

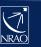

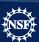

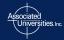

## **CASA Startup**

```
>casa
              CASA Version 4.7.2-REL (r39762)
                  Compiled on: Wed 2017/03/08 09:55:37 UTC
                 For help use the following commands:
                  tasklist
                                           - Task list organized by category
                 taskhelp
                                           - One line summary of available tasks
                 help taskname
                                           - Full help for task
                 toolhelp
                                           - One line summary of available tools
                 help par.parametername - Full help for parameter name
              Activating auto-logging. Current session state plus future input saved.
              Filename
                               : ipython-20170323-042148.log
              Mode
                               : backupOutput logging : False
              Raw input log : FalseTimestamping : False
                               : active
              State
              *** Loading ATNF ASAP Package...
              *** ... ASAP (rev#URL:) import complete ***
              CASA <2>:
                                Log Messages (:/Users/emomjian/casa-20170323-042144.log)
                          Search Message:
Time | Priority
              Origin
                         Message
              casa::::
   INFO
   INFO
                          CASA Version 4.7.2-REL (r39762)
              casa::::
   INFO
                           Tagged on: 2017-03-08 09:36:35 UTC
              casa::::
```

## **CASA** Interface

- Uses IPython for its command line interface:
  - Filesystem navigation, shell access
  - Namespace completion (<TAB>)
  - Session logging
    - ipython.log ipython command history
    - casapy.log casa messages
  - Numbered input/output with command history, full searching

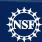

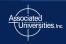

## **Python Pointers**

• to run a .py script:

```
execfile( '<scriptname>')
  example: execfile( 'ngc5921_demo.py')
```

- indentation matters!
  - be careful when doing cut-and-paste to Python
  - cut a few (4-6) lines at a time
- Python counts from 0 to n-1!
- variables are global when using task interface
- Task names are objects (not variables)

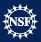

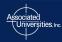

## Tasks and tools in CASA

- Tasks high-level functionality, well difined purpose
  - function call or parameter handling interface
  - these are what you should use in tutorial
- Tools complete functionality
  - tool.method calls, used by tasks
  - sometimes shown in tutorial scripts
- Shell commands can be run with a leading exclamation mark !du -hs

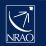

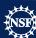

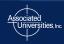

- All CASA tasks can be listed by tasklist.
- The tasks are grouped as:
  - Import/export
  - Information
  - Editing
  - Manipulation
  - Calibration
  - Modeling

- Imaging
- Analysis
- Visualization
- Simulation
- Single dish
- Utility
- AIPS CASA dictionary is available at <a href="https://safe.nrao.edu/wiki/bin/view/Software/CASA-AIPSDictionary">https://safe.nrao.edu/wiki/bin/view/Software/CASA-AIPSDictionary</a>
- (Historic) MIRIAD-CASA and CLIC-CASA dictionaries are available in the CASA cookbook.

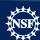

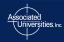

#### **Tasks**

To list the tasks: tasklist

Available tasks, organized by category (experimental tasks in parens () deprecated tasks in curly brackets {}). Single Dish sd\* tasks are available after asap\_init() is run. Import/export Information Editing Manipulation exportfits imhead fixplanets concat exportuvfits imstat fixvis conjugatevis importaipscaltable imval flagautocorr cvel importasdm listcal flagcmd fixvis importfits listhistory flagdata hanningsmooth importfitsidi listobs flagmanager imhead importuvfits listvis msview msmoments importvla plotms plotms plotms (exportasdm) plotuv plotxy plotxy (importevla) plotxy (flagdata2) split (importgmrt) vishead (testautoflag) testconcat {importoldasdm} visstat uvcontsub vishead (listsdm) {uvcontsub2} Calibration Modeling Imaging Analysis accum setjy clean imcollapse applycal uvcontsub deconvolve imcontsub bandpass uvmodelfit feather imfit blcal uvsub ft imhead calstat {uvcontsub2} imcontsub immath clearcal (boxit) immoments fixplanets (csvclean) impbcor fluxscale {mosaic} imregrid ft {widefield} imsmooth gaincal imstat gencal imtrans listcal imval plotants listvis plotcal slsearch polcal splattotable setjy (specfit) smoothcal uvmodelfit uvsub Visualization Utility Simulation Single dish clearplot sim analyze asap\_init browsetable imview sim observe clearplot sdaverage msview simdata sdbaseline clearstat plotants sdcal concat plotcal sdcoadd conjugatevis plotms sdfit find plotuv sdflag help par.parameter sdflagmanager plotxy help taskname viewer sdimaging imview sdimprocess msview sdlist plotms sdmath rmtables sdplot startup sdsave taskhelp sdscale tasklist sdsmooth testconcat sdstat toolhelp sdtpimaging

March 29, 2017

----> tasklist()

#### **Tasks**

# To see list of tasks with short help: taskhelp

```
----> taskhelp()
Available tasks:
                   : Accumulate incremental calibration solutions into a calibration table
accum
applycal
                   : Apply calibrations solutions(s) to data
autoclean
                   : CLEAN an image with automatically-chosen clean regions.
                   : Calculates a bandpass calibration solution
bandpass
blcal
                   : Calculate a baseline-based calibration solution (gain or bandpass)
boxit
                   : Box regions in image above given threshold value.
browsetable
                   : Browse a table (MS, calibration table, image)
calstat
                   : Displays statistical information on a calibration table
clean
                   : Invert and deconvolve images with selected algorithm
clearcal
                   : Re-initializes the calibration for a visibility data set
clearplot
                   : Clear the matplotlib plotter and all layers
                   : Clear all autolock locks
clearstat
                   : Concatenate several visibility data sets.
concat
conjugatevis
                   : Change the sign of the phases in all visibility columns.
                   : This task does an invert of the visibilities and deconvolve in the image plane.
csvclean
cvel
                   : regrid an MS to a new spectral window / channel structure or frame
deconvolve
                   : Image based deconvolver
exportasdm
                   : Convert a CASA visibility file (MS) into an ALMA Science Data Model
exportfits
                   : Convert a CASA image to a FITS file
exportuvfits
                   : Convert a CASA visibility data set to a UVFITS file:
feather
                   : Combine two images using their Fourier transforms
find
                   : Find string in tasks, task names, parameter names:
                   : Changes FIELD and SOURCE table entries based on user given direction or POINTING table, optionally fixes the UVW coordinates
fixplanets
                   : Recalculates (u, v, w) and/or changes Phase Center
fixvis
flagautocorr
                   : Flag autocorrelations
flagcmd
                   : Flagging task based on flagging commands
flagdata
                   : All purpose flagging task based on selections
                   : All purpose flagging task based on selections. It allows the combination of several modes.
flagdata2
flagmanager
                   : Enable list, save, restore, delete and rename flag version files.
fluxscale
                   : Bootstrap the flux density scale from standard calibrators
                   : Insert a source model into the MODEL DATA column of a visibility set:
```

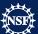

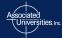

CASA <4>: taskhelp

## **Task Interface**

parameters are set as global Python variables

```
(set) <param> = <value>
(e.g., vis = 'ngc5921.demo.ms')
```

- using inp, default, saveinputs, tget, tput
- execute

```
<taskname> or go (e.g. clean())
```

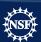

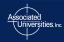

#### **Task Interface**

Call a task by

>inp <taskname>

if default values are desired, first type

>default <taskname>, followed by inp

```
CASA <9>: inp
-----> inp()
# gaincal :: Determine temporal gains from calibrator observations
                                           Name of input visibility file
vis
caltable
                                           Name of output gain calibration table
field
                                           Select field using field id(s) or field name(s)
                                           Select spectral window/channels
SDW
intent
                                           Select observing intent
selectdata
                           False
                                           Other data selection parameters
                                           Solution interval: egs. 'inf', '60s' (see help)
solint
                            'inf'
                                           Data axes which to combine for solve (scan, spw, and/or field)
combine
                                           Pre-averaging interval (sec) (rarely needed)
preavq
                            -1.0
refant
                                           Reference antenna name(s)
                                           Minimum baselines per antenna required for solve
minblperant
minsnr
                             3.0
                                            Reject solutions below this SNR
solnorm
                           False
                                           Normalize average solution amplitudes to 1.0 (G, T only)
                                           Type of gain solution (G,T,GSPLINE,K,KCROSS)
gaintype
                             'G'
smodel
                                            Point source Stokes parameters for source model.
calmode
                                           Type of solution: ('ap', 'p', 'a')
                            'ap'
                                           Append solutions to the (existing) table
append
                           False
gaintable
                                           Gain calibration table(s) to apply on the fly
gainfield
                                           Select a subset of calibrators from gaintable(s)
                            [ 1 1
interp
                                           Temporal interpolation for each gaintable (=linear)
                              []
                                            Spectral windows combinations to form for gaintables(s)
spwmap
                                           Apply internal VLA antenna gain curve correction
gaincurve
                           False
                              Opacity correction to apply (nepers), per spw
opacity
                                           Apply parallactic angle correction on the fly
parang
                           False
                                           If true the taskname must be started using gaincal(...)
                           False
async
```

## **Task Interface**

Some parameters are expandable, e.g., selectdata

```
CASA <11>: selectdata =true
CASA <12>: inp
----> inp()
# gaincal :: Determine temporal gains from calibrator observations
                                         # Name of input visibility file
vis
caltable
                                           Name of output gain calibration table
field
                                           Select field using field id(s) or field name(s)
                                           Select spectral window/channels
spw
                               1.1
                                           Select observing intent
intent
                                           Other data selection parameters
selectdata
                            True
                                           Select data based on time range
     timerange
                                           Select data within uvrange (default units meters)
     uvrange
                               . .
                                           Select data based on antenna/baseline
     antenna
                                           Scan number range
     scan
                                           Select by observation ID(s)
     observation
     msselect
                               1.1
                                           Optional complex data selection (ignore for now)
solint
                           'inf'
                                           Solution interval: egs. 'inf', '60s' (see help)
combine
                                           Data axes which to combine for solve (scan, spw, and/or field)
                                           Pre-averaging interval (sec) (rarely needed)
preavg
                            -1.0
                              1.1
refant
                                           Reference antenna name(s)
minblperant
                                           Minimum baselines per antenna required for solve
                                           Reject solutions below this SNR
minsnr
                             3.0
                                           Normalize average solution amplitudes to 1.0 (G, T only)
solnorm
                           False
                                           Type of gain solution (G,T,GSPLINE,K,KCROSS)
gaintype
                              'G'
                                           Point source Stokes parameters for source model.
smodel
                              []
                                           Type of solution: ('ap', 'p', 'a')
calmode
                             'ap'
                                           Append solutions to the (existing) table
append
                           False
                            ['']
gaintable
                                           Gain calibration table(s) to apply on the fly
gainfield
                            ['']
                                           Select a subset of calibrators from gaintable(s)
                            ['']
                                           Temporal interpolation for each gaintable (=linear)
interp
                              []
                                           Spectral windows combinations to form for gaintables(s)
spwmap
                                           Apply internal VLA antenna gain curve correction
                           False
gaincurve
                              []
                                           Opacity correction to apply (nepers), per spw
opacity
                                           Apply parallactic angle correction on the fly
                           False
parang
CVDC
                                         # If true the tackname must be started using gaincal ( )
```

#### **Task Execution**

- Two ways to invoke:
  - call from Python as functions with arguments

```
taskname( arg1=val1, arg2=val2, ... ), like clean(vis= 'input.ms', imagename= 'galaxy', selectvis=T, robust=0.5, imsize=[200,200])
```

- unspecified parameters will be defaulted
- use standard tasking interface.

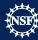

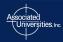

## **Parameter Checking**

```
CASA <19>: inp
        -> inp()
  gaincal :: Determine temporal gains from calibrator observations
vis
                                            Name of input visibility file
caltable
                                            Name of output gain calibration table
field
                                            Select field using field id(s) or field name(s)
                                            Select spectral window/channels
SDW
                                            Select observing intent
intent
selectdata
                           False
                                           Other data selection parameters
                                            Solu
                                                                    'inf', '60s' (see help)
solint
                            'inf'
                                                  erroneous
                                           Data
                                                                   ine for solve (scan, spw, and/or field)
combine
                                                                   (sec) (rarely needed)
preavq
                            -1.0
                                            Pre-
refant
                                           Minimum baselines per antenna required for solve
minbloerant
minsnr
                             3.0
                                           Reject solutions below this SNR
                           False
                                            Normalize average solution amplitudes to 1.0 (G, T only)
solnorm
                                           Type of gain solution (G,T,GSPLINE,K,KCROSS)
                              ' G '
gaintype
                                           Point source Stokes parameters for source model.
smodel
calmode
                         'noidea
                                           Type of solution: ('ap', 'p', 'a')
                                           Append solutions to the (existing) table
append
                           False
gaintable
                                           Gain calibration table(s) to apply on the fly
gainfield
                                            Select a subset of calibrators from gaintable(s)
                                           Temporal interpolation for each gaintable (=linear)
interp
                                           Spectral windows combinations to form for gaintables(s)
spwmap
gaincurve
                           False
                                           Apply internal VLA antenna gain curve correction
                                           Opacity correction to apply (nepers), per spw
opacity
                                           Apply parallactic angle correction on the fly
parang
                           False
                           False
                                           If true the taskname must be started using gaincal(...)
async
```

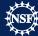

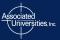

## **Help on Tasks**

In-line help for all tasks (help <taskname>)

>help gaincal

```
Help on gaincal task:
Determine temporal gains from calibrator observations
     The complex gains for each antenna/spwid are determined from the
     data column (raw data) divided by the model column. The gains can
      be obtained for a specified solution interval, spw combination and
     field combination. The GSPLINE spline (smooth) option is still under
      development.
     Previous calibrations (egs, bandpass, opacity, parallactic angle) can
     be applied on the fly. At present with dual-polarized data, both
      polarizations must be unflagged for any solution to be obtained.
      Keyword arguments:
     vis -- Name of input visibility file
              default: none; example: vis='ngc5921.ms'
      caltable -- Name of output gain calibration table
              default: none; example: caltable='ngc5921.gcal'
         Data Selection (see help par.selectdata for more detailed information)
     field -- Select field using field id(s) or field name(s).
                 ['go listobs' to obtain the list id's or names]
              default: ''=all fields
             If field string is a non-negative integer, it is assumed a
                field index, otherwise, it is assumed a field name
              field='0~2'; field ids 0,1,2
              field='0,4,5~7'; field ids 0,4,5,6,7
              field='3C286,3C295'; field named 3C286 and 3C295
              field = '3,4C*'; field id 3, all names starting with 4C
          DON'T FORGET TO INCLUDE THE FLUX DENSITY CALIBRATOR IF YOU HAVE ONE
```

#### **Tools in CASA**

- What if there's no task?
- → use CASA tools (tasks are built upon tools)
- tools are functions/methods
  - call from casapy as <tool>.<method>()
  - default tool objects are pre-constructed
    - e.g. imager (im), calibrater (cb), ms (ms), etc. (see toolhelp)

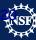

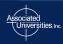

#### **CASA Tool List**

To list the default tools:

>toolhelp

~1000 tools available

```
Available tools:
at : Juan Pardo ATM library
cb : Calibration utilities
cp : Cal solution plotting utilities
cs : Coordinate system utilities
fg : Flagging/Flag management utilities
ia : Image analysis utilities
im : Imaging utilities
me : Measures utilities
ms : MeasurementSet (MS) utilties
mp : MS plotting (data (amp/phase) versus other quantities)
pm : PlotMS utilities
rg : Region manipulation utilities
tb : Table utilities (selection, extraction, etc)
tp : Table plotting utilities
ga : Quanta utilities
sl : Spectral line import and search
sm : Simulation utilities
vp : Voltage pattern/primary beam utilties
pl : pylab functions (e.g., pl.title, etc)
sd : (after running asap init()) Single dish utilities
```

Tools are described in the CASA Toolkit Reference:

http://casa.nrao.edu/docs/CasaRef/CasaRef.html

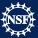

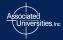

#### The Measurement Set

- The MS is a <u>directory</u> on disk, it consists of a MAIN table and sub-tables.
  - The MAIN table contains the visibility data. It consists of the table.\* files.
  - The sub-tables (e.g. FIELD, SOURCE, ANTENNA, etc.)
     contain auxiliary and secondary information.
  - The sub-tables are sub-directories.
- To copy: must use cp -rf to get contents
- Best to remove MS with rmtables( 'filename')

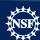

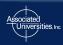

## **Example MS**

```
CASA <31>: ls day2 TDEM0003 20s full/
              STATE/
                           table.f18 TSM1 table.f25 TSM1
ANTENNA/
              table.dat
                          table.f19 table.f3
DATA DESCRIPTION/
              table.f1
                          table.f2 table.f4
FEED/
            table.f10 table.f20 table.f5
FIELD/
FLAG CMD/ table.f11 table.f21 table.f6
                          table.f21 TSM0 table.f7
             table.f12
HISTORY/
OBSERVATION/ table.f13
                          table.f22 table.f8
POINTING/
            table.f14 table.f22 TSM1 table.f9
POLARIZATION/ table.f15
                          table.f23 table.info
                          table.f23 TSM1 table.lock
PROCESSOR/ table.f16
SORTED TABLE/ table.f17 table.f24 WEATHER/
SOURCE/
            table.f17 TSM1 table.f24 TSM1
SPECTRAL WINDOW/ table.f18
                           table.f25
```

```
CASA <32>: ls day2_TDEM0003_20s_full/ANTENNA/
table.dat table.f0 table.info table.lock
```

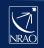

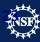

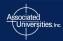

## **Data Selection Syntax**

- <u>field</u> string with source name or field ID
  - can use '\*' as wildcard, first checks for name, then ID
  - example: field = '1331+305'; field = '3C\*'; field = '0,1,4~5'
- <u>spw</u> string with spectral window ID plus channels
  - use ':' as separator of spw from optional channelization
  - example:  $spw = '0^2'$ ;  $spw = '1:10^30'$

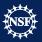

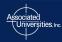

## **Selection Syntax**

- <u>antenna</u> string with antenna name or ID
  - first check for name, then pad name, then ID
  - example: antenna = '1~5,11'; antenna = 'ea\*', '!ea01'
  - For a baseline, use: antenna = 'ea01&ea10'
- <u>timerange</u> string with date/time range
  - specify 'T0~T1', missing parts of T1 default to T0.
  - example: timerange = '2007/10/16/01:00:00~06:30:00'
  - If year, month, day are not specified → defaults to 1<sup>st</sup> day in the data set.

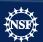

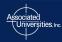

#### The MS structure

'Data' column

Raw Data

'Corrected'
Column
Calibrated Data

'Model' Column (optional) FT of source model

- When you load your data from the archive, your MS will only have the 'Data' column.
- The other two columns can be created by various means.
- The creation of the other two columns → MS tripling in size.
- The 'Model' Column is optional.
  - If not created → MS doubling in size.
  - Models can be "attached" to the MS, and used when needed (replacing the need for the 'Model' column).

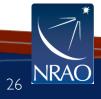

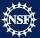

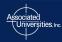

**Calibration & Imaging Flow** 

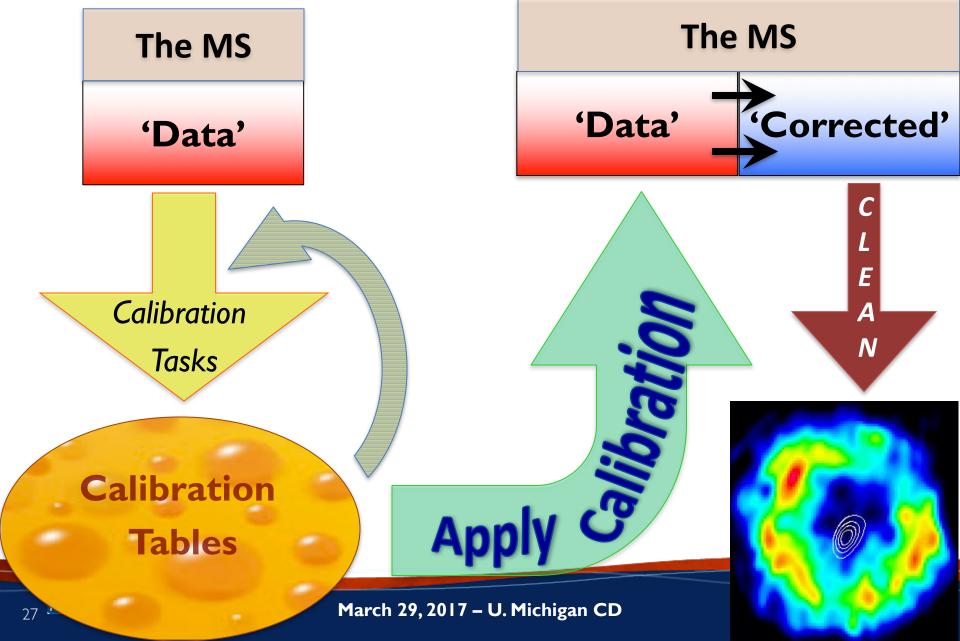

#### **Visualization Tools**

- Visibilities: plotms, msview
- Images: viewer, imview
- Calibration tables: plotcal (or plotms)
- Any table values: browsetable
- Single dish: sdplot
- Plot anything: use python's matplotlib

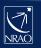

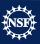

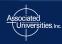

#### Data Review: plotms (unix command line casaplotms)

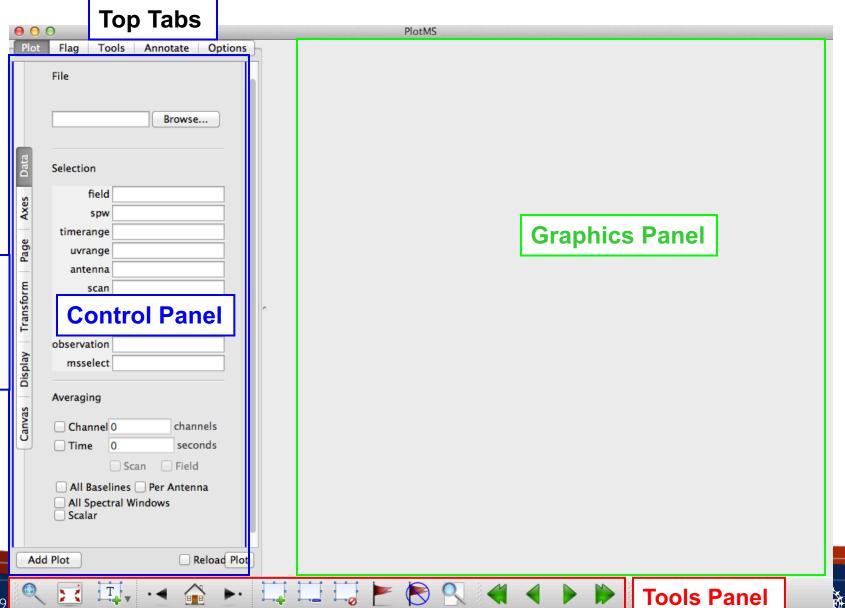

**Control Panel: Data** 

Check the 'Reload' box if the MS has been modified through another task.

Use the 'Options' to divide the screen into multiple panels, and 'Add plot' to be able make plots of multiple data sets (or one data set but using different axes) onto the graphic panel.

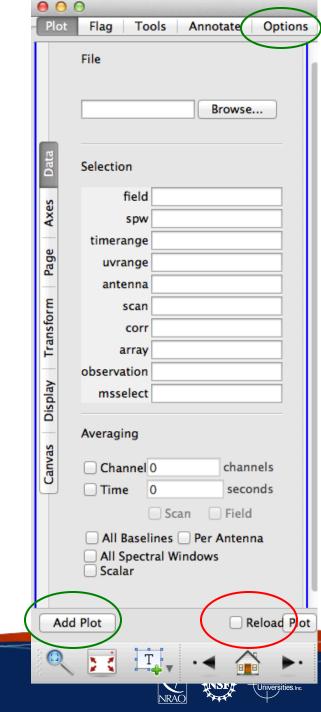

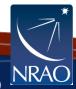

MS Ids and other meta info:

```
'scan' (number)
         'field' (index)
         'time'.
         'interval'='timeint'='timeinterval'='time interval'
         'spw' (index)
         'chan'='channel' (index)
         'freg'='frequency' (GHz)
         'vel'='velocity' (km/s)
         'corr'='correlation' (index)
         'ant1'='antenna1' (index)
         'ant2'='antenna2' (index)
         'baseline' (a baseline index)
         'row' (absoute row Id from the MS)
Visibility values, flags:
         'amp'='amplitude'
         'phase' (deg)
```

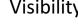

'real'

'imag'='imaginary'

'wt'='weight'

'flag'

'flagrow'

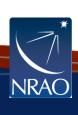

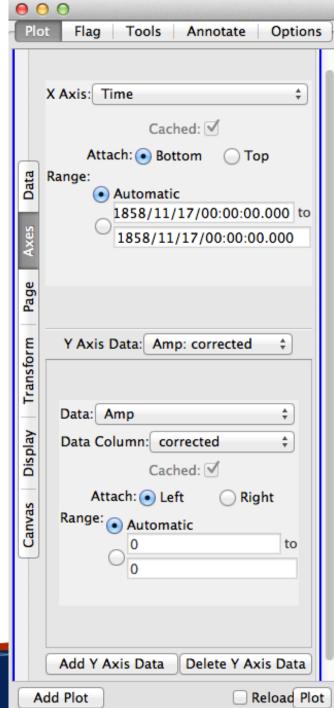

```
Observational geometry:
         'uvdist' (meters)
         'uvwave'='uvdistl'='uvdist_l' (wavelengths, per
    channel)
         'u' (meters)
         'v' (meters)
         'w' (meters)
         'azimuth' (at array reference; degrees)
         'elevation' (at array reference; degrees)
         'hourang'='hourangle' (at array reference; hours)
         'parang'='parangle'='parallacticangle' (at array
    reference; degrees)
Antenna-based (only works vs. data lds):
         'ant'='antenna'
         'ant-azimuth'
         'ant-elevation'
         'ant-parang'='ant-parangle'
```

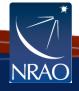

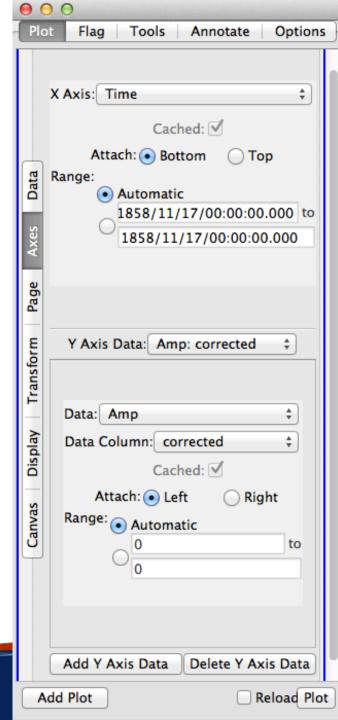

Page: to iterate on

Scan

Field

Spw

Baseline

Antenna

Time

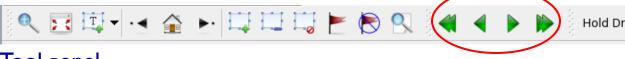

Tool panel

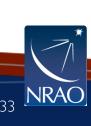

March 29, 2017 – U. Michigan CD

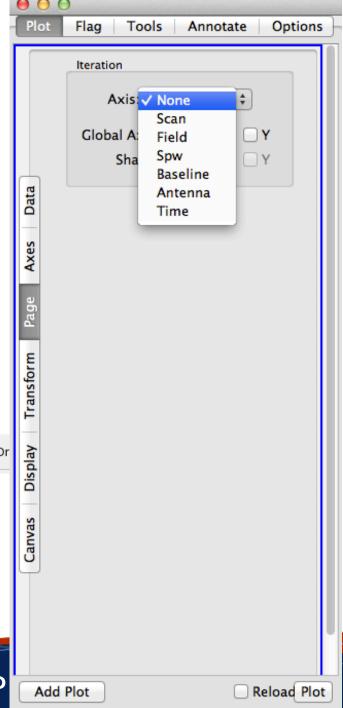

#### **Transformations**

Frame: TOPO, GEO, BARY, LSRK, LSRD, etc..

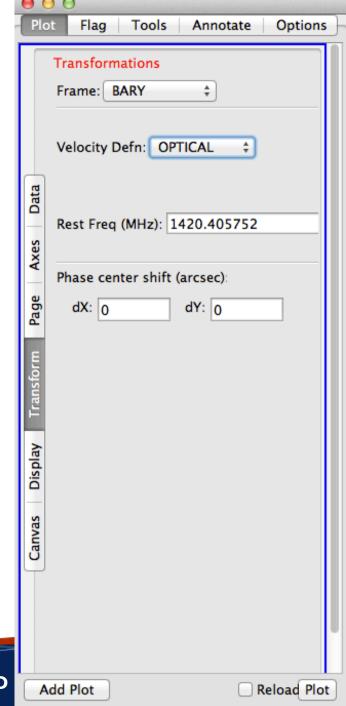

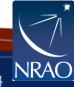

#### **Display**

Colorize by:

Scan

Field

Spw

Antenna1

Antenna2

Baseline

Channel

Correlation

Time

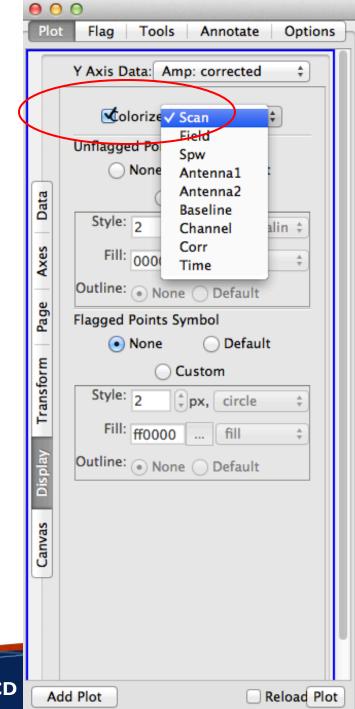

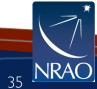

Example: x-axis: time, y-axis: amp

iter: spw (with all channels averaged)

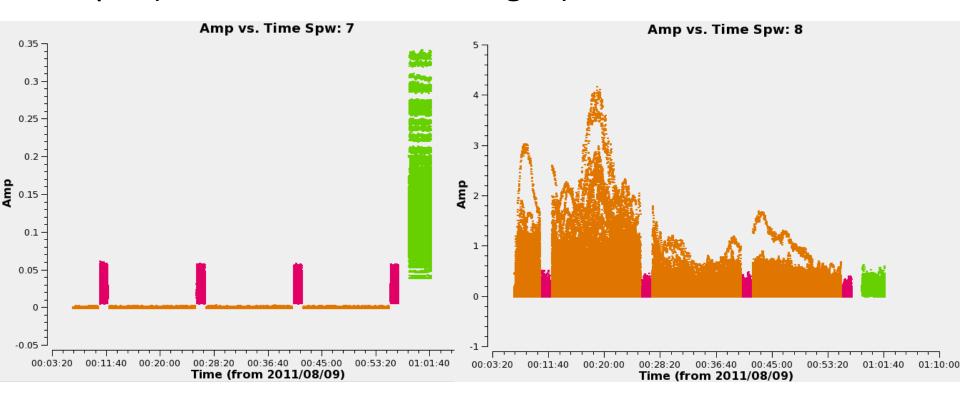

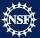

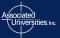

Example: x-axis: frequency, y-axis: amp

iteration: scan

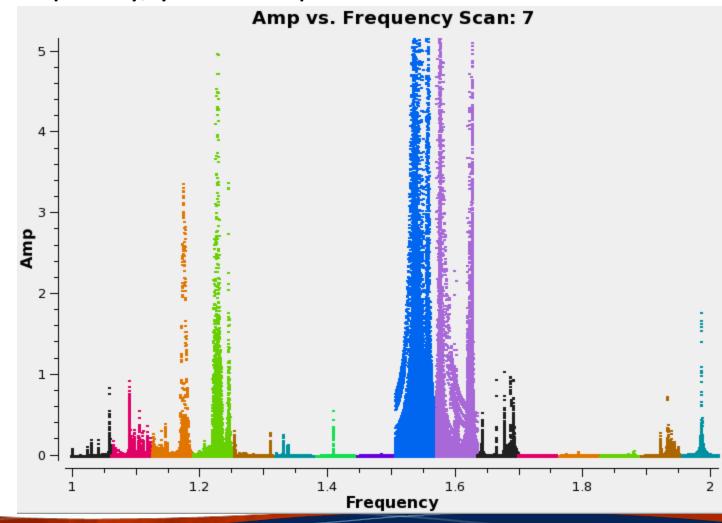

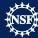

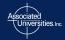

#### Data review: msview

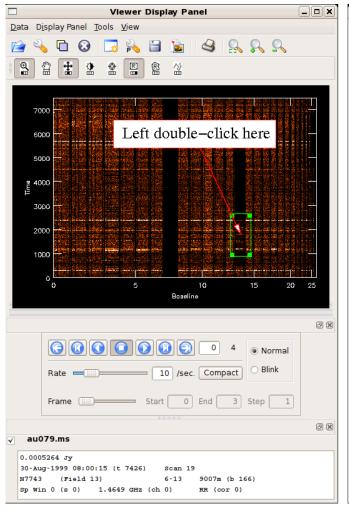

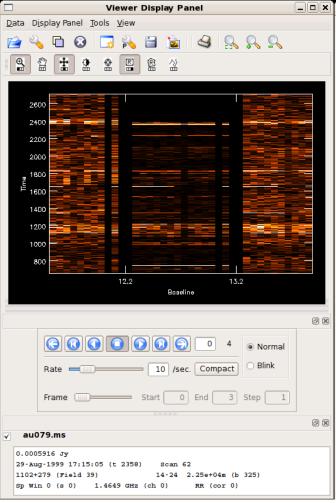

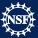

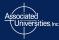

Image Viewer: viewer

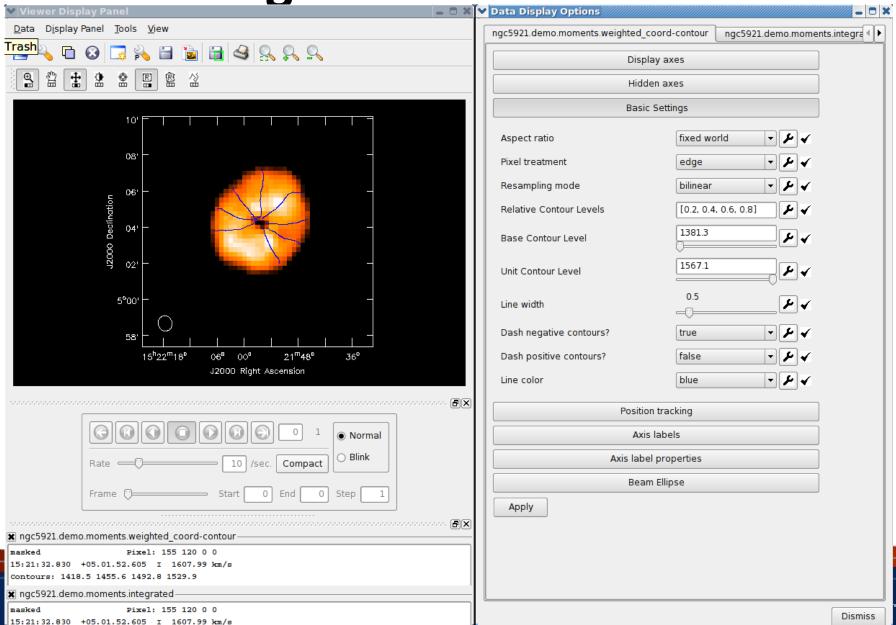

## **Image Viewer**

- Displaying cubes
- Movies
- Channel maps

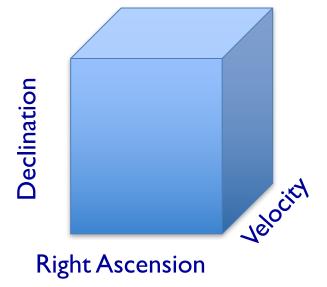

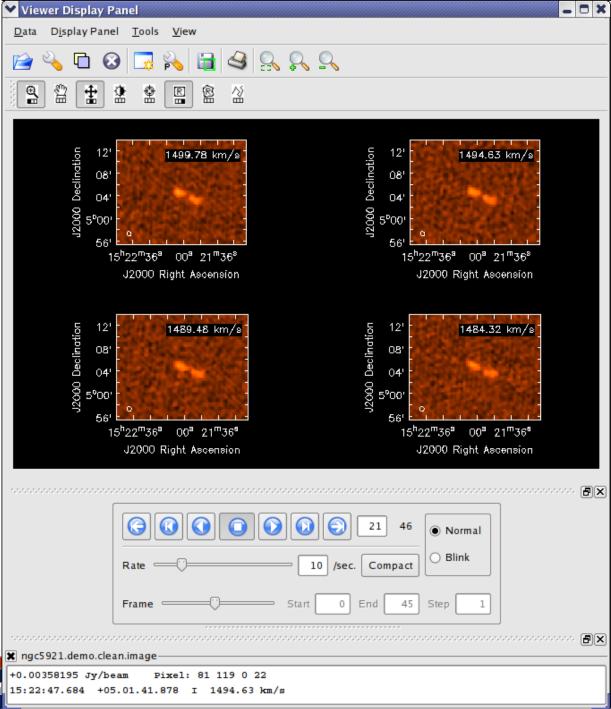

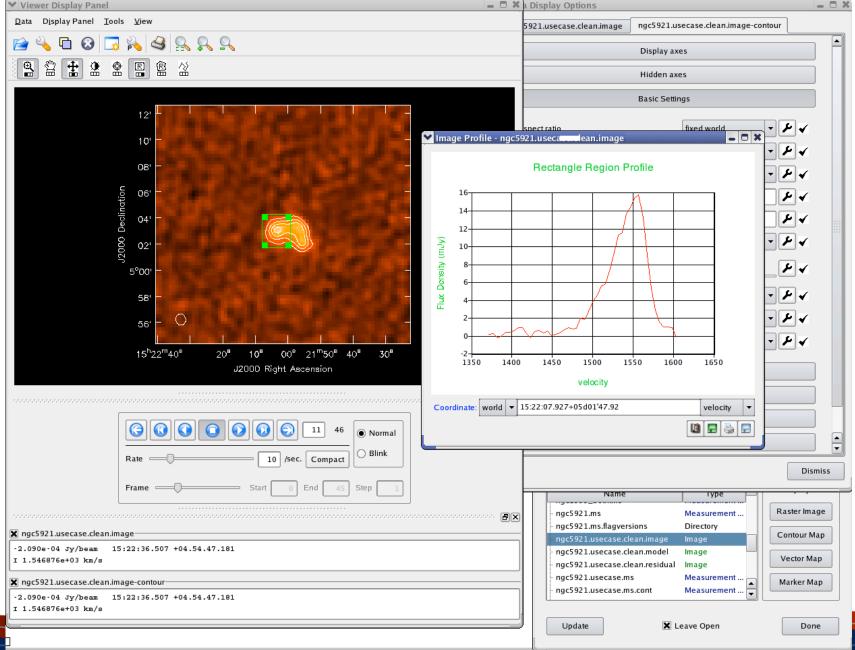

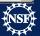

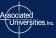

## Review calibration tables: plotcal

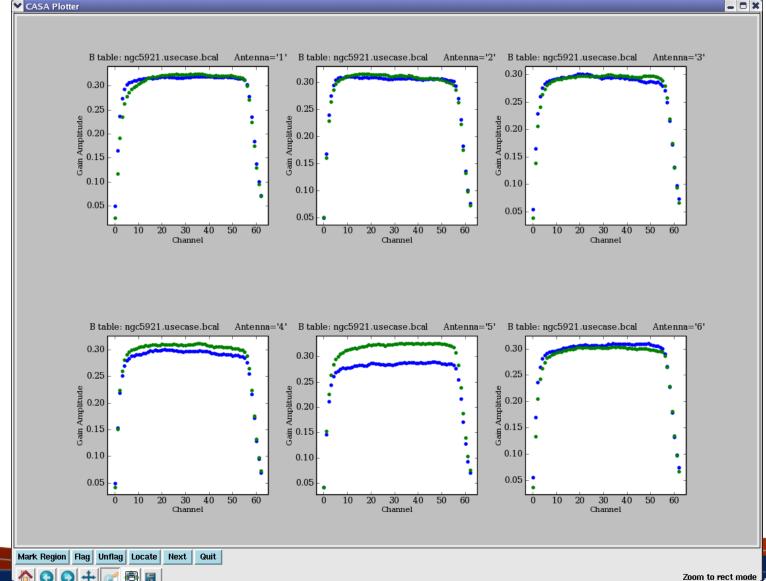

# **Anything - matplotlib**

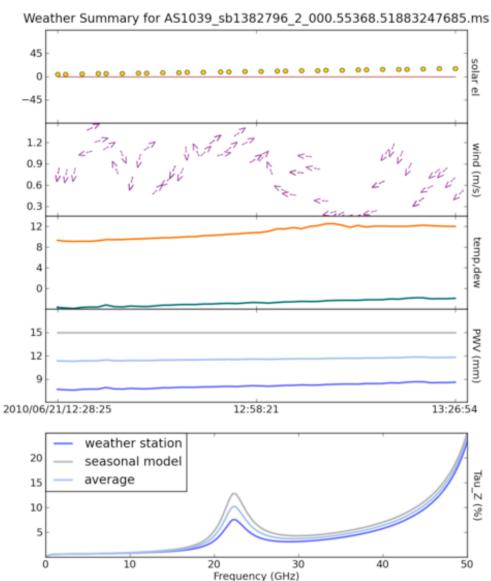

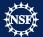

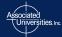

## Buildmytasks

- Using Python, you can write your own scripts!
- Such scripts can be converted to tasks.
- If you wish, you can share them with the community (e.g., through NRAO).
- Contributed scripts are currently available at:

https://casaguides.nrao.edu/index.php/UST2

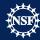

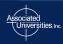

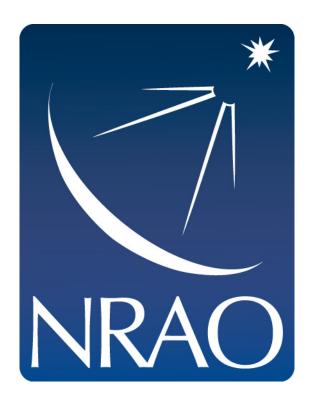

www.nrao.edu science.nrao.edu public.nrao.edu

The National Radio Astronomy Observatory is a facility of the National Science Foundation operated under cooperative agreement by Associated Universities, Inc.

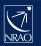

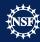

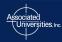